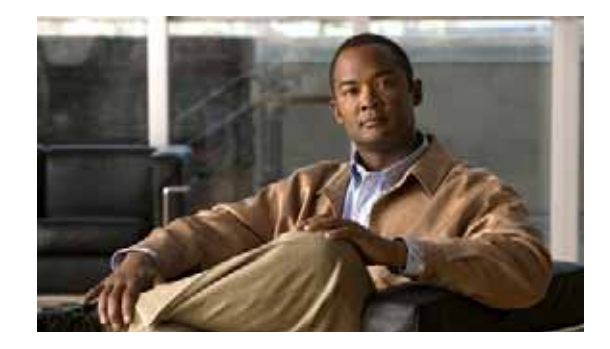

# **Using CompactFlash Memory**

**First Published: May 27, 2010, OL-20356-01 Last Updated: October 25, 2017**

The Cisco Connected Grid Router 2010 uses Advanced Capability CF external memory to store the system image, configuration files, and some software data files. CF supports true integrated development environment mode and multi-word direct memory access mode.

This document explains how to manage directories and files on the CF in the following sections:

- **•** [Requirements and Restrictions, page 75](#page-0-0)
- **•** [Online Insertion and Removal, page 76](#page-1-0)
- **•** [Formatting CompactFlash Memory as a Class C File System, page 76](#page-1-1)
- **•** [File Operations on CompactFlash Memory Cards, page 77](#page-2-0)
- **•** [Directory Operations on a CompactFlash Memory Card, page 81](#page-6-0)

## <span id="page-0-0"></span>**Requirements and Restrictions**

### **CompactFlash Support**

- **•** Only Advanced Capability CF purchased from Cisco operate in the Cisco CGR 2010 router.
- **•** Legacy CF will not operate in Cisco CGR 2010 router. When legacy CF is inserted, the following error message appears:

```
WARNING: Unsupported compact flash detected. Use of this card during normal operation 
can impact and severely degrade performance of the system. Please use supported 
compact flash cards only.
```
### **Formatting CompactFlash**

- **•** Only Class C file systems are supported on Cisco PCMCIA CompactFlash (CF).
- We recommend that you format new CF to initialize a new flash file system. Proper formatting lets the ROM monitor recognize and boot the flash memory. The CF can be formatted on a router, and files can be copied to or from any PC that is equipped with a CF memory reader. If you use a PC to format the CF, use the Microsoft File Allocation Table (FAT32) file system.

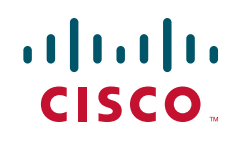

#### **CompactFlash Slots and Files**

- **•** Cisco CGR 2010 routers have two types of external CF slots
	- **–** 2— PCMCIA
	- **–** 2— USB
- **•** CF in slot0 can store the system image, configuration, and data files. The CF must be present in this slot for the router to boot and perform normal file operations.

**Note** Use **flash1** in the command syntax to access CF in slot 1. Use **flash0** in the command syntax to access CF in slot 0.

*Table 1 Compact Flash Slot Numbering and Naming*

| <b>Slot Number</b> | <b>PCMCIA CF Filenames</b> | <b>USB CF Filenames</b>  | Size: |
|--------------------|----------------------------|--------------------------|-------|
| Slot0 <sup>1</sup> | flash0                     | usbflash0                | 256MB |
| Slot1              | flash1                     | usbflash1                |       |
| Total              | -                          | $\overline{\phantom{0}}$ | 4GB   |

1. Slot 0 is the default CF slot. CF in slot0 can store system image, configuration, and data files. CF must be present in this slot for the router to boot and perform normal file operations.

## <span id="page-1-0"></span>**Online Insertion and Removal**

Online insertion and removal (OIR) is a feature that allows you to replace CompactFlash memory cards without turning off the router and without affecting the operation of other interfaces. OIR of CF memory cards provides uninterrupted operation to network users, maintains routing information, and ensures session preservation.

**Caution** The external CF memory card should not be removed if the flash memory busy "CF" LED on the router is blinking, because this indicates that the software is accessing the CF memory card. Removing the CF memory card may disrupt the network, because some software features use the CF memory card to store tables and other important data.

For instructions on inserting, removing, and replacing the external CF memory card, see the router's *Hardware Installation Guide*.

## <span id="page-1-1"></span>**Formatting CompactFlash Memory as a Class C File System**

Use the **format flash:** command in privileged EXEC mode to:

- **•** Format CF memory cards with a Class C flash file system
- **•** Remove the files from a CF memory card previously formatted with a Class C flash file system

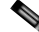

**Note** Use **flash1** in the command syntax to access CF in slot 1. Use **flash0** in the command syntax to access CF in slot 0.

**Formatting CompactFlash Memory as a Class C Flash File System: Example**

```
Router# format flash:
Format operation may take a while. Continue? [confirm]
Format operation will destroy all data in "flash:". Continue? [confirm]
Enter volume ID (up to 64 chars) [default flash]:
Current Low End File System flash card in flash will be formatted into DOS
File System flash card! Continue? [confirm]
Format:Drive communication & 1st Sector Write OK...
Writing Monlib sectors ..................................................................
Monlib write complete
Format:All system sectors written. OK...
Format:Total sectors in formatted partition:250592
Format:Total bytes in formatted partition:128303104
Format:Operation completed successfully.
Format of flash complete
```
## <span id="page-2-0"></span>**File Operations on CompactFlash Memory Cards**

This section describes the following file operations for external CF memory cards:

- **•** [Copying Files, page 77](#page-2-1)
- **•** [Displaying Files, page 78](#page-3-0)
- **•** [Displaying File Content, page 78](#page-3-1)
- **•** [Displaying Geometry and Format Information, page 79](#page-4-0)
- **•** [Deleting Files, page 80](#page-5-0)
- **•** [Renaming Files, page 80](#page-5-1)

### <span id="page-2-1"></span>**Copying Files**

To copy files, enter the **copy** command in privileged EXEC mode. To indicate a file that is stored in a CF memory card, precede the filename with **flash.**

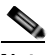

**Note** Use **flash1** in the command syntax to access CF in slot 1. Use **flash0** in the command syntax to access CF in slot 0.

### **Examples: Copying Files**

In the following example, the file my-config1 on the CF memory card is copied into the startup-config file in the system memory:

```
Router# copy flash:my-config1 startup-config
```

```
Destination filename [startup-config]?
[OK]517 bytes copied in 4.188 secs (129 bytes/sec)
```
In the following example, the file my-config2 on the CF memory card is copied into the running-config file in the system memory:

```
Router# copy flash:my-config2 running-config
```

```
Destination filename [running-config]?
709 bytes copied in 0.72 secs
```
 $\mathbf{I}$ 

### <span id="page-3-0"></span>**Displaying Files**

To display a list of files in CF memory, enter the **dir flash:** command in privileged EXEC mode.

```
\begin{picture}(120,20) \put(0,0){\dashbox{0.5}(120,0){ }} \thicklines \put(0,0){\dashbox{0.5}(120,0){ }} \thicklines \put(0,0){\dashbox{0.5}(120,0){ }} \thicklines \put(0,0){\dashbox{0.5}(120,0){ }} \thicklines \put(0,0){\dashbox{0.5}(120,0){ }} \thicklines \put(0,0){\dashbox{0.5}(120,0){ }} \thicklines \put(0,0){\dashbox{0.5}(120,0){ }} \thicklines \put(0,0){\dashbox{0.5}(120,0){ }} \thicklines
```
**Note** Use **flash1** in the command syntax to access CF in slot 1. Use **flash0** in the command syntax to access CF in slot 0.

Router# **dir flash:**

```
Directory of flash:/
 1580 -rw- 6462268 Mar 06 2004 06:14:02 c29xx-i-mz.3600ata
    3 -rw- 6458388 Mar 01 2004 00:01:24 c29xx-i-mz
63930368 bytes total (51007488 bytes free)
```
### **Displaying CF Platform Support Status and Errors**

To display the platform support status of the CF memory, enter the **show platform cf** command in privileged EXEC mode.

#### Router# **show platform cf**

```
Platform Support status of Compact Flash:
===========================================
CF flash0: Compact Flash plugged in is Unsupported
CF flash1: Compact Flash not plugged in.
```
Router

To display platform error status, enter the **show platform error** command in privileged EXEC mode.

```
Router# show platform error
Interface GigabitEthernet0/0:
----------------------------
Unknown Protocol Drops : 6
Interface GigabitEthernet0/1:
----------------------------
Lost Carrier : 1
CF Error Status:
---------------
Compact Flash 0 Unsupported (HT)
Router#
```
### <span id="page-3-1"></span>**Displaying File Content**

To display the content of a file that is stored in flash memory, enter the **more flash:** command in privileged EXEC mode:

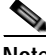

Note Use **flash1** in the command syntax to access CF in slot 1. Use **flash0** in the command syntax to access CF in slot 0.

Router# **more flash:cgr2010-universalk9-mz.SPA.151-1.T**

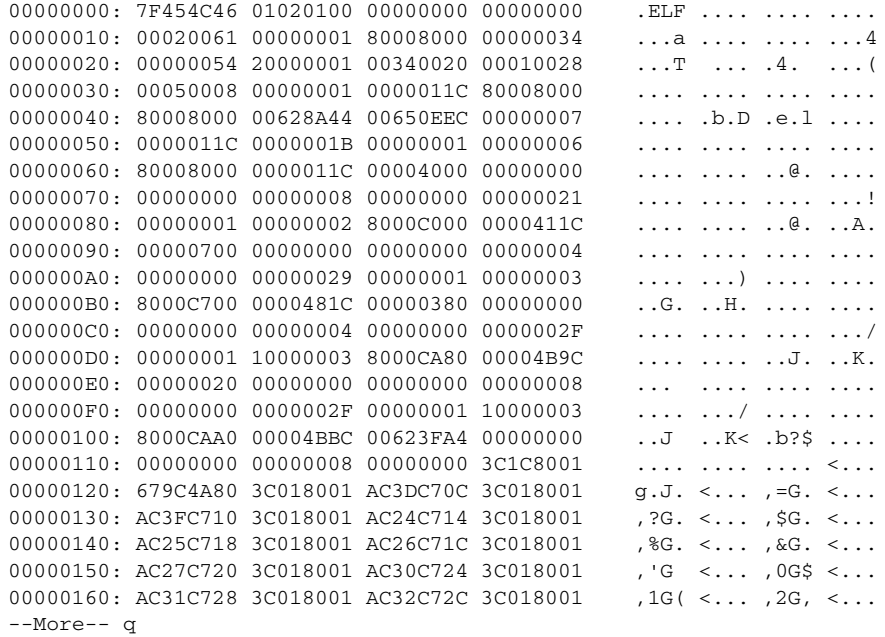

## <span id="page-4-0"></span>**Displaying Geometry and Format Information**

To display the geometry and format information of a CF flash file system, enter the **show flash: filesys** command in privileged EXEC mode.

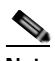

**Note** Use **flash1** in the command syntax to access CF in slot 1. Use **flash0** in the command syntax to access CF in slot 0.

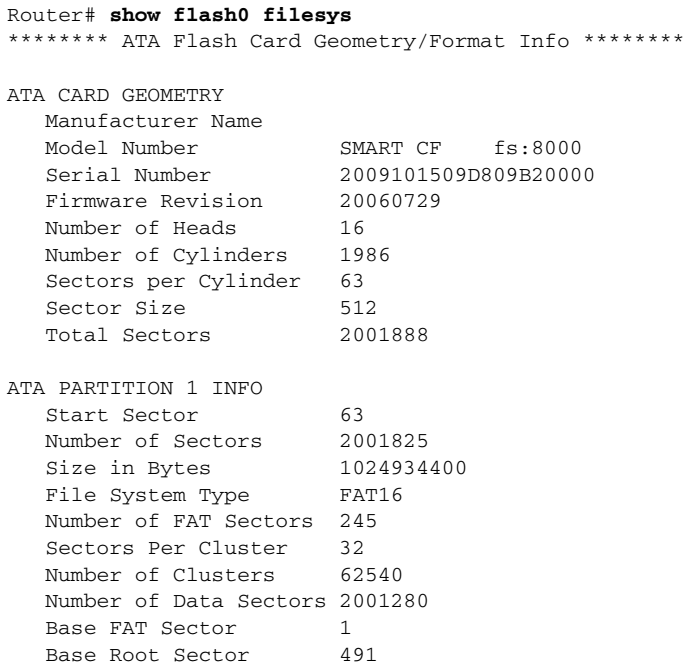

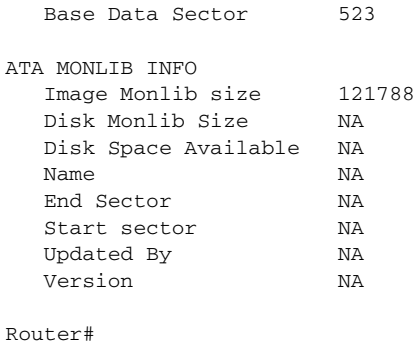

## <span id="page-5-0"></span>**Deleting Files**

To delete a file from a CF memory card, enter the **delete flash:** command.

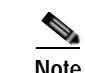

Note Use **flash1** in the command syntax to access CF in slot 1. Use **flash0** in the command syntax to access CF in slot 0.

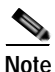

**Note** The **dir flash:** command does not display deleted files and files with errors.

## <span id="page-5-1"></span>**Renaming Files**

To rename a file on a CF memory card, enter the **rename** command in privileged EXEC mode.

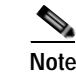

**Note** Use **flash1** in the command syntax to access CF in slot 1. Use **flash0** in the command syntax to access CF in slot 0.

```
Router# dir flash:
Directory of flash:/
     3 -rw- 6458388 Mar 01 2009 00:00:58 cgr2010-universalk9-mz.tmp
 1580 -rw- 6462268 Mar 06 2009 06:14:02 cgr2010-universalk9-mz.3600ata
63930368 bytes total (51007488 bytes free)
Router# rename flash:cgr2010-universalk9-mz.SPA.151-1.T.tmp flash:cgr2010-universalk9-mz
Destination filename [cgr2010-universalk9-mz]?
Router# dir flash:
Directory of flash:/
  1580 -rw- 6462268 Mar 06 2009 06:14:02 cgr2010-universalk9-mz.3600ata
    3 -rw- 6458388 Mar 01 2009 00:01:24 cgr2010-universalk9-mz
63930368 bytes total (51007488 bytes free)
```
## <span id="page-6-0"></span>**Directory Operations on a CompactFlash Memory Card**

The following sections describe directory operations for external CF memory cards on Cisco routers:

- **•** [Entering a Directory and Determining Which Directory You Are In, page 81](#page-6-1)
- **•** [Creating a New Directory, page 81](#page-6-2)
- **•** [Removing a Directory, page 82](#page-7-0)

## <span id="page-6-1"></span>**Entering a Directory and Determining Which Directory You Are In**

To enter a directory of a CF memory card, enter the **cd** command in privileged EXEC mode. The **cd** command specifies or changes the default directory or file system. If you enter **cd** only, without specifying a file system, the router enters the default home directory, which is *flash0*. If you enter **cd flash1** or **cd usbflash1**, the router enters the *flash1* directory.

Router# **cd**

To determine which directory you are in, enter the **pwd** command in privileged EXEC mode. The CLI displays which directory or file system is specified as the default by the **cd** command.

#### Router# **pwd**

To display a list of files in the directory that you are in, enter the **dir** command in privileged EXEC mode. The command-line interface will display the files in the file system that was specified as the default by the **cd** command.

```
Router# dir flash:
Directory of flash:/
  1580 -rw- 6462268 Mar 06 2009 06:14:02 cgr2010-universalk9-mz.3600ata
    3 -rw- 6458388 Mar 01 2009 00:01:24 cgr2010-universalk9-mz
63930368 bytes total (51007488 bytes free)
```
### **Entering a Directory: Example**

To enter the /config directory:

Router# **cd config** To verify that you are in the /config directory: Router# **pwd** flash:/config/ Router# **dir** Directory of flash:/config/ 380 -rw- 6462268 Mar 08 2004 06:14:02 myconfig1 203 -rw- 6458388 Mar 03 2004 00:01:24 myconfig2 63930368 bytes total (51007488 bytes free)

### <span id="page-6-2"></span>**Creating a New Directory**

To create a directory in flash memory, enter the **mkdir flash:** command in privileged EXEC mode.

Г

**Note** Use **flash1** in the command syntax to access CF in slot 1. Use **flash0** in the command syntax to access CF in slot 0.

### **Creating a New Directory: Example**

In the following example, a new directory named "config" is created; then a new subdirectory named "test-config" is created within the "config" directory.

Router# **dir flash:**

Directory of flash:/

 1580 -rw- 6462268 Mar 06 2009 06:14:02 cgr2010-universalk9-mz.3600ata 3 -rw- 6458388 Mar 01 2009 00:01:24 cgr2010-universalk9-mz

63930368 bytes total (51007488 bytes free)

#### Router# **mkdir flash:/config**

Create directory filename [config]? Created dir flash:/config

Router# **mkdir flash:/config/test-config**

Create directory filename [/config/test-config]? Created dir flash:/config/test-config

Router# **dir flash:**

Directory of flash:/

3 -rw- 6458388 Mar 01 2009 00:01:24 cgr2010-universalk9-mz 1580 drw- 0 Mar 01 2004 23:48:36 config

63930368 bytes total (51007488 bytes free)

### <span id="page-7-0"></span>**Removing a Directory**

To remove a directory in flash memory, enter the **rmdir flash:** command in privileged EXEC mode.

Before you can remove a directory, you must remove all files and subdirectories from the directory.

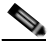

**Note** Use **flash1** in the command syntax to access CF in slot 1. Use **flash0** in the command syntax to access CF in slot 0.

### **Example: Removing a Directory**

In the following example, the subdirectory test-config is removed.

Router# **dir** Directory of flash:/config/ 1581 drw- 0 Mar 01 2004 23:50:08 test-config 128094208 bytes total (121626624 bytes free)

Router# **rmdir flash:/config/test-config**

Remove directory filename [/config/test-config]? Delete flash:/config/test-config? [confirm] Removed dir flash:/config/test-config Router# **dir**

Directory of flash:/config/

No files in directory

128094208 bytes total (121630720 bytes free)